# **Kobe University LMS BEEF**

## **Overview**

**BEEF the Kobe University Learning Management System** is a learning support system for all the courses available at Kobe University.

BEEF is mainly used in the following ways :

- Course coordinator/teacher: can upload documents, create tests, questionnaires, assignments etc.
- Students enrolled on courses: can browse and download documents, submit assignments such as reports and questionnaires.
- All users need to have a Kobe University [Login ID and Password](http://www.istc.kobe-u.ac.jp/services/glossary/Login_ID_Login_Password) in order to use the service.
- 
- 

# **Kobe University LMS BEEF Supported Browsers**

### **Browser Version (Minimum) Notes**

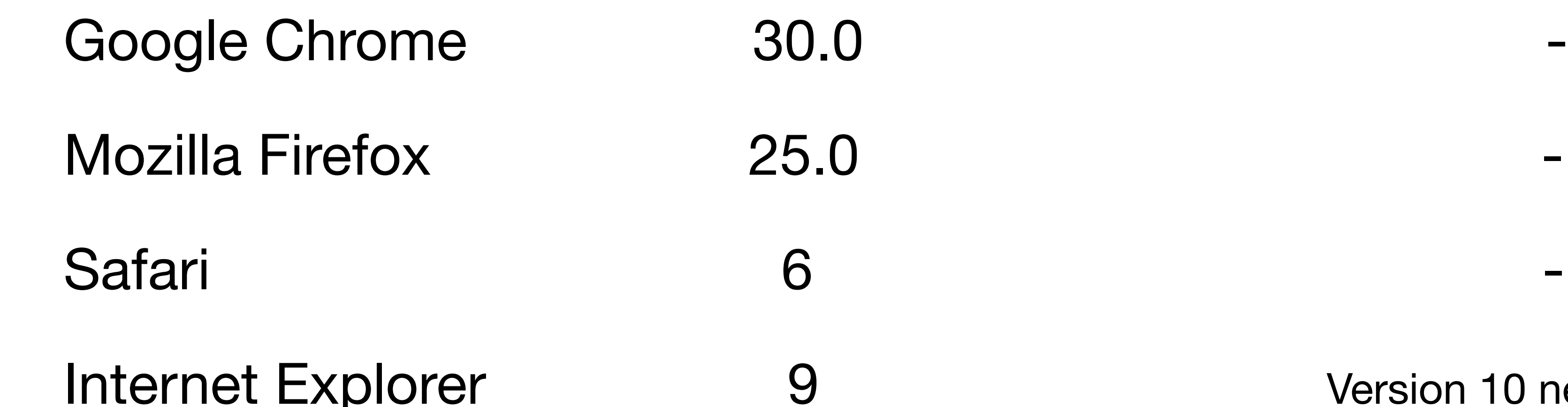

Internet Internet Explorer Polonian System Version 10 needed for uploading using

drag and drop features for external content

# **Kobe University LMS BEEF**

## **How to Login**

### Connect to [BEEF](https://beef.center.kobe-u.ac.jp/) through your browser [Click Here](https://beef.center.kobe-u.ac.jp/)

### 2. Enter your ID and PWD into the Knossos authentication boxes

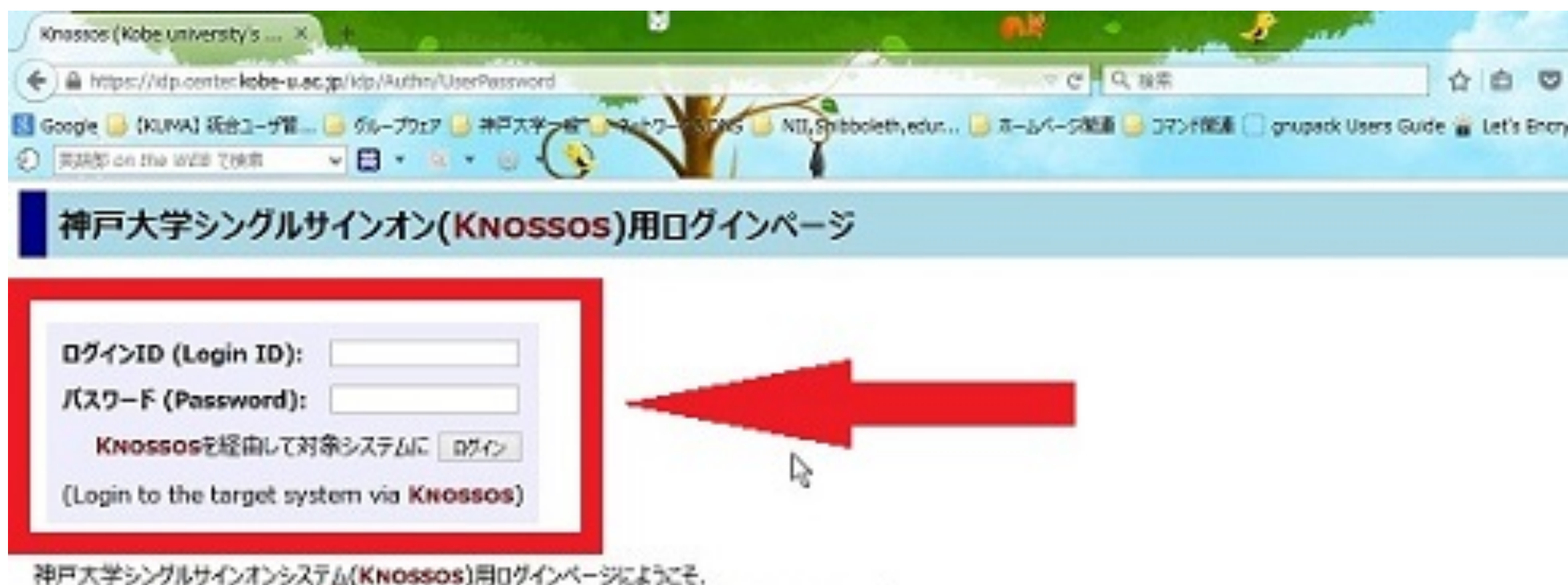

Welcome to login page of KNOSSOS (Kobe university's Single Sign-On System).

### 主意事項 (Remarks)

- 情報基盤センターが発行した アカウントのログインIDとログインID用パスワードでログインしてください。
- ide.center.kobe-u.ac.isに対してCookieを有効にしてください。
- 上のフォームからKNOSSOSに一度ログインすれば、対象システム(下記参照)に個々にログインすることなしに利用できます。
- · KNOSSOS からログアウトしたい場合は、このページ右上の「ログアウト」をクリックしてください。
- . Please login with Login ID and its Password of your account issued by Information Science and Technology Center,
- · Please enable Cookies for idp.center.kobe-u.ac.ip.
- . Once you logged in KNOSSOS from the above form, you can use target systems (listed below) without login them separately.
- . Please click "Logout" shown at the top-right of this page to logout from Knossos.

### KNOSSOSの対象システム (Target Systems of KNOSSOS)

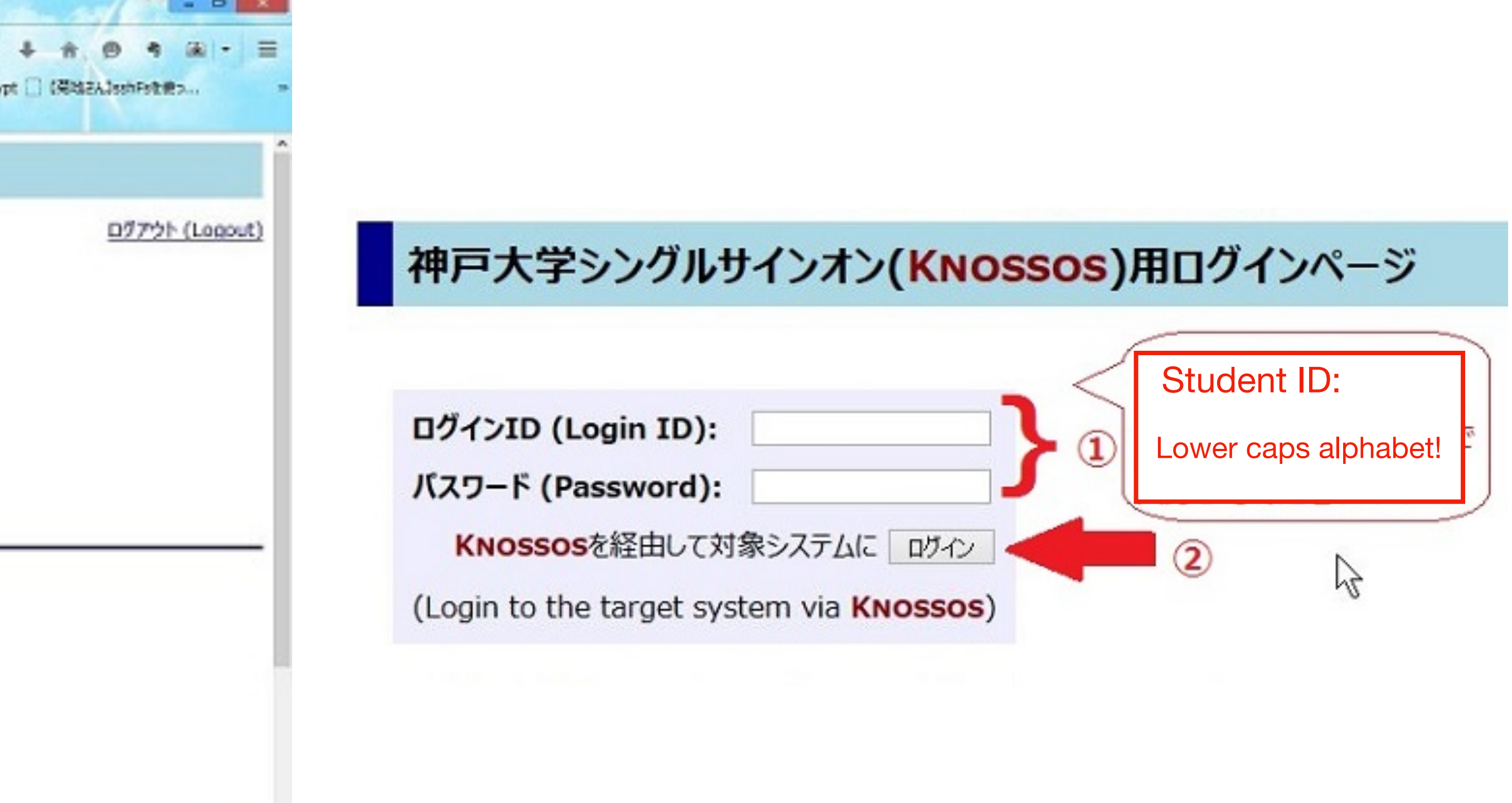

# Your name will be shown at the top right of BEEF. You can change some menus to English

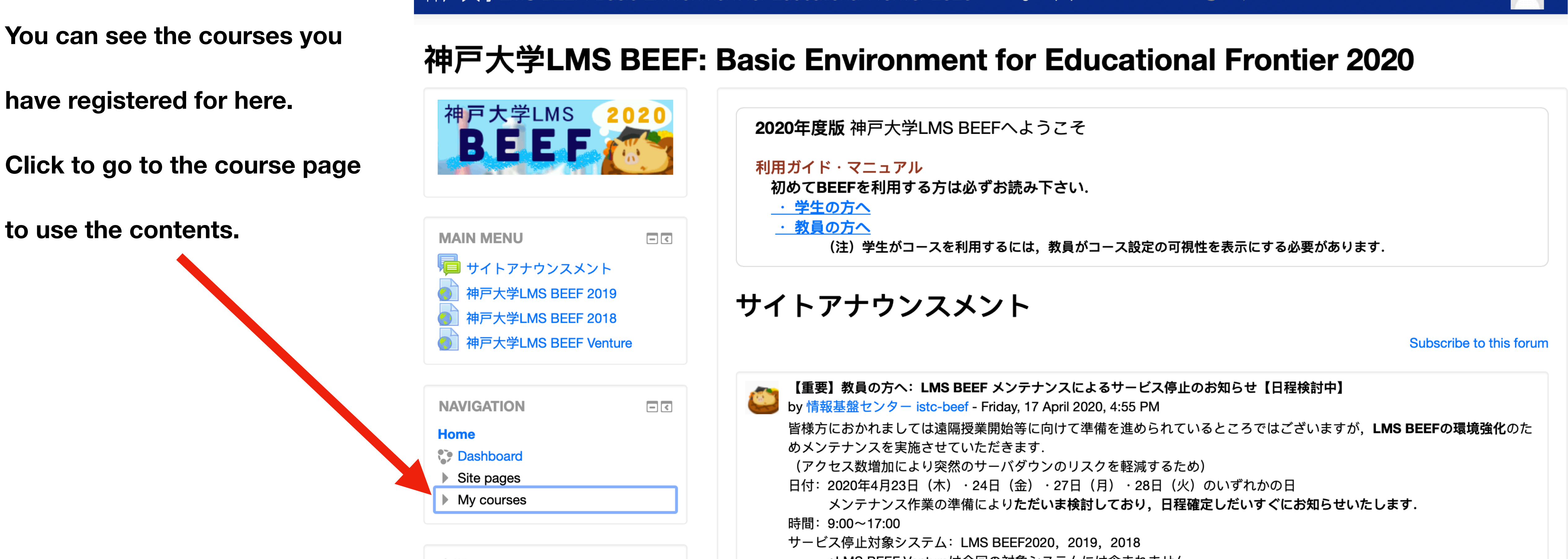

定期メンテナンスについて  $\Box$ 

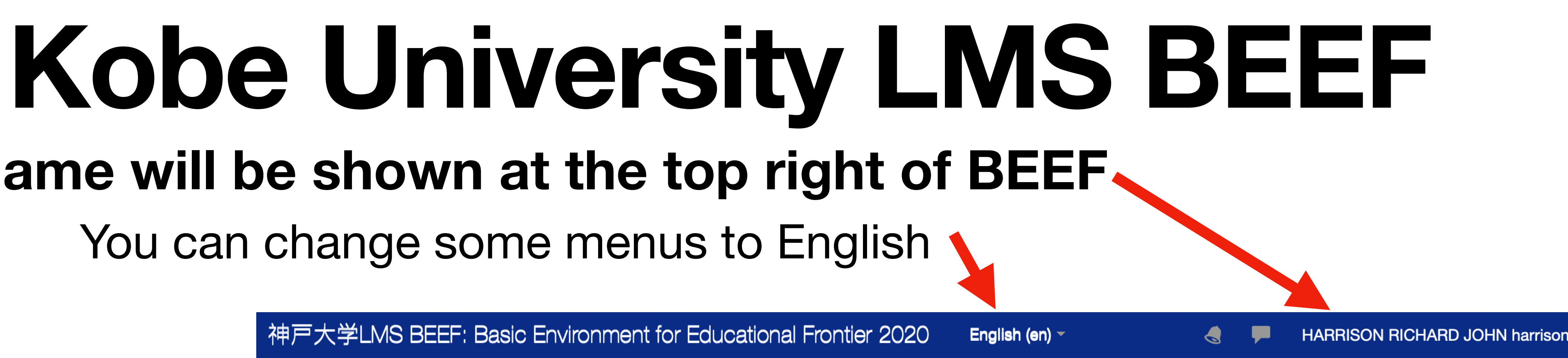

\*LMS BEEF Ventureは今回の対象システムには含まれません.

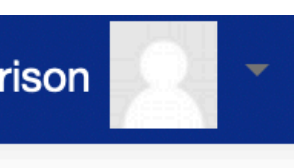

## **Kobe University LMS BEEF 1. Searching for a course on BEEF**

Find the box 「コースを検索する」 and input the **code** or the **name of the course** you want to take in and click on **「Go」**

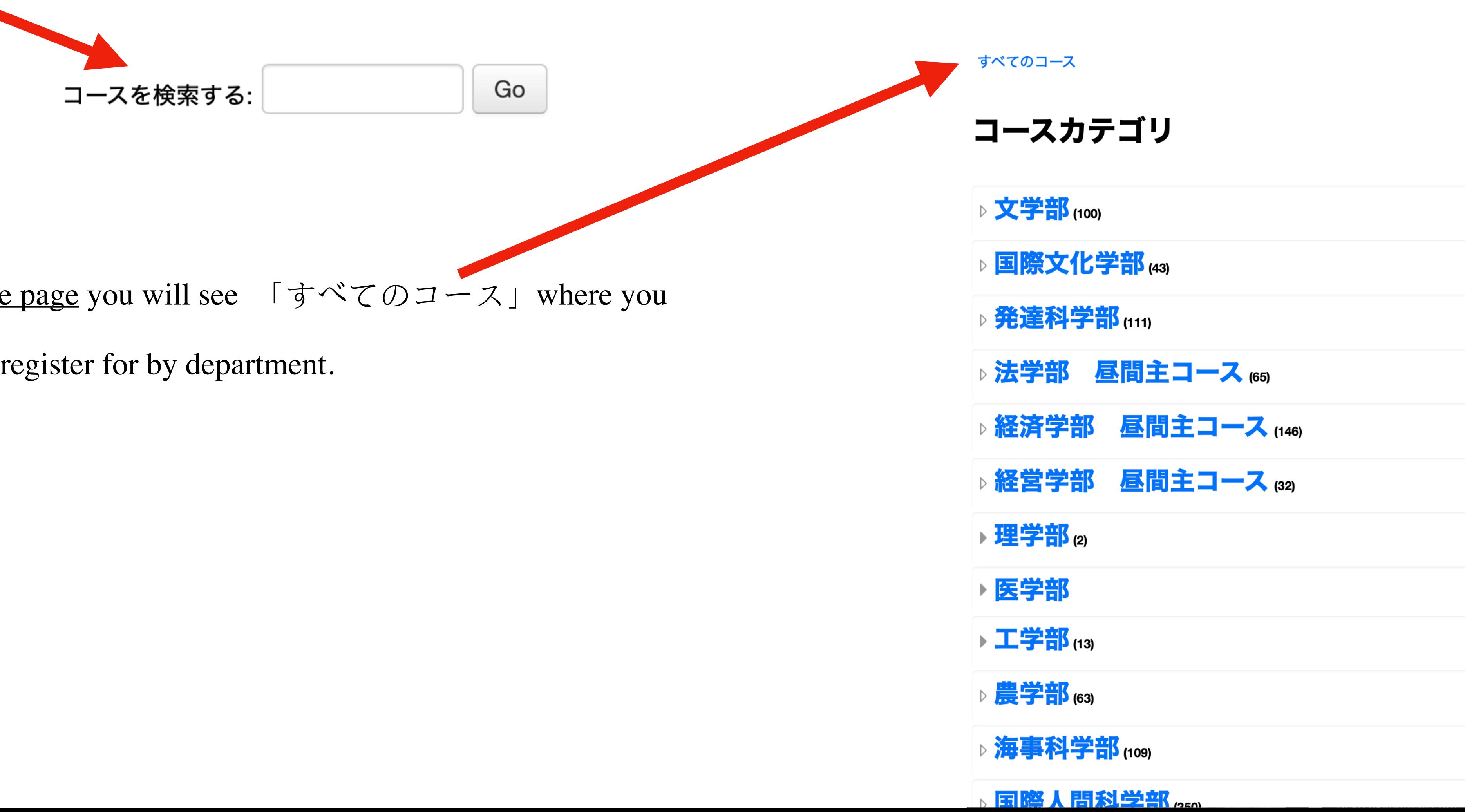

Or, if you <u>scroll down the page</u> you will see  $\lceil \nabla \times \nabla \bigcup \mathbb{I} - \mathbb{I} \rceil$  where you

can search for classes to register for by department.

## **Kobe University LMS BEEF 2. Searching for a course on BEEF**

Click on the course that you want to take when it is shown in the search rest

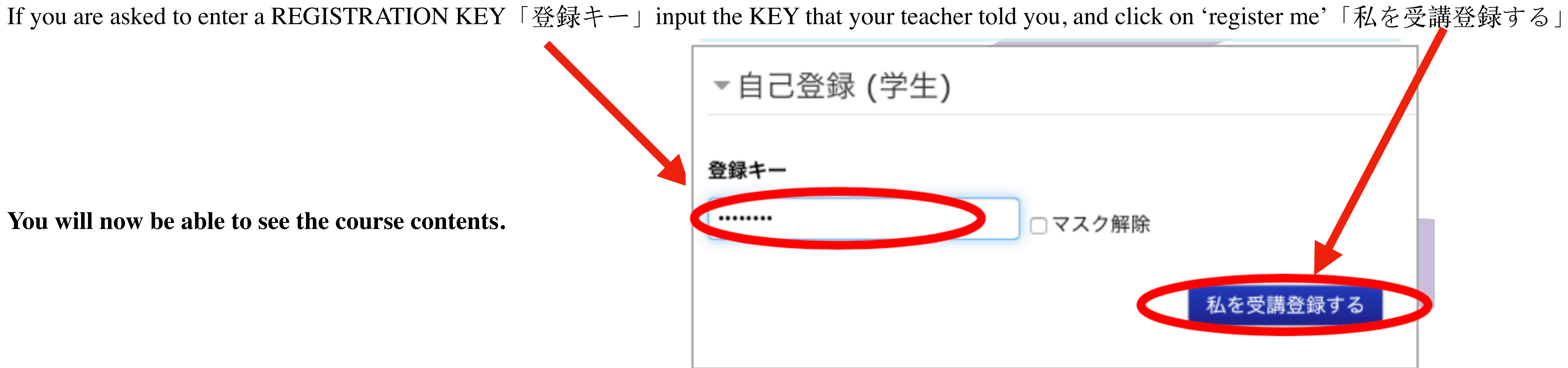

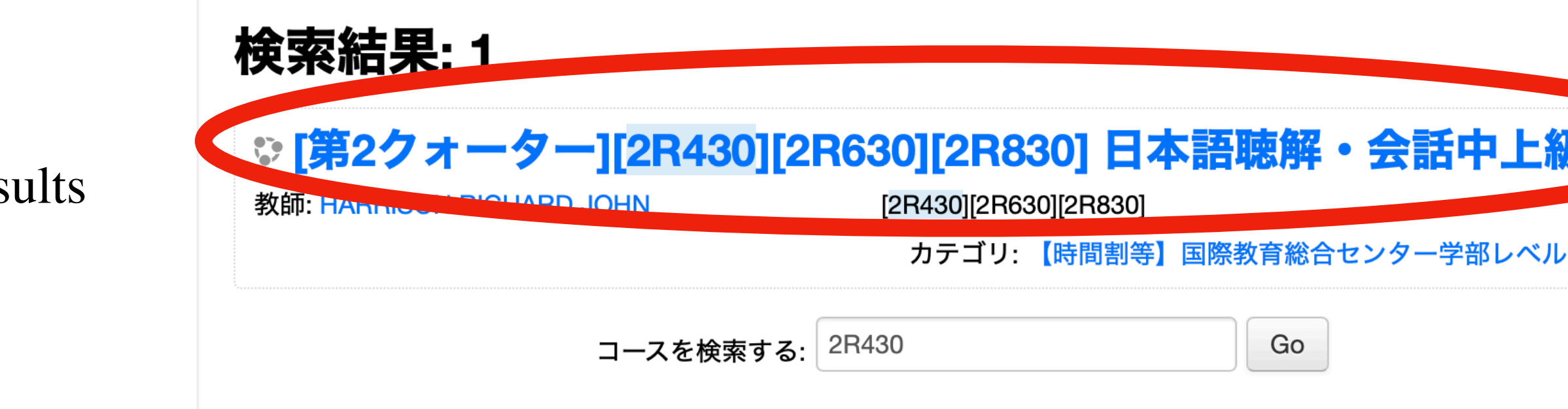

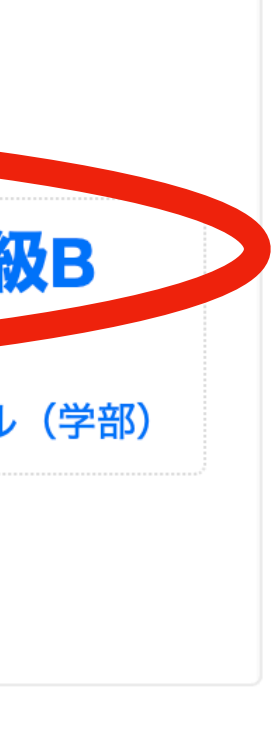

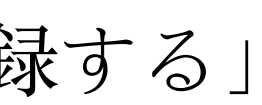

## **Kobe University LMS BEEF VENTURE Overview**

CIE has setup a separate LMS called **BEEF VENTURE**

This LMS provides information/guidance on taking Japanese classes at CIE:

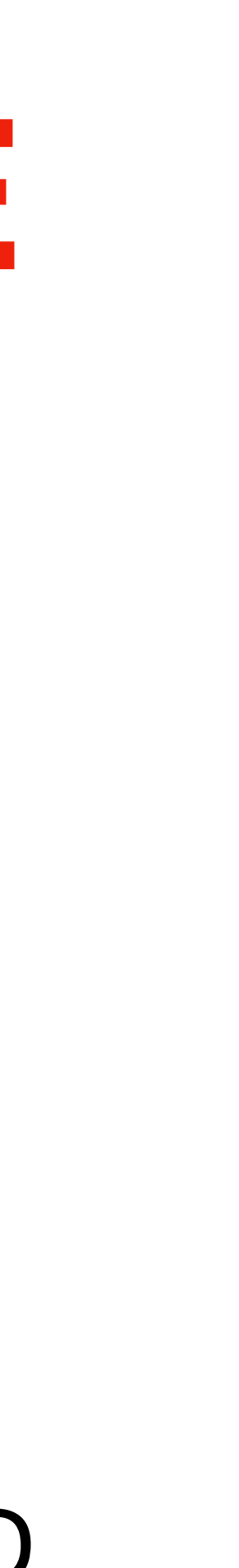

- Preparation for attending Japanese classes.
- Attending the first class (from 3rd May)
- You can log into **BEEF VENTURE** the same as logging into BEEF, with your ID and PWD.

# Kobe University LMS BEEF VENTURE Login

### Connect to **BEEF VENTURE** through your browser **Click Here**

### Enter your ID and PWD into the Knossos authentication boxes  $2.$

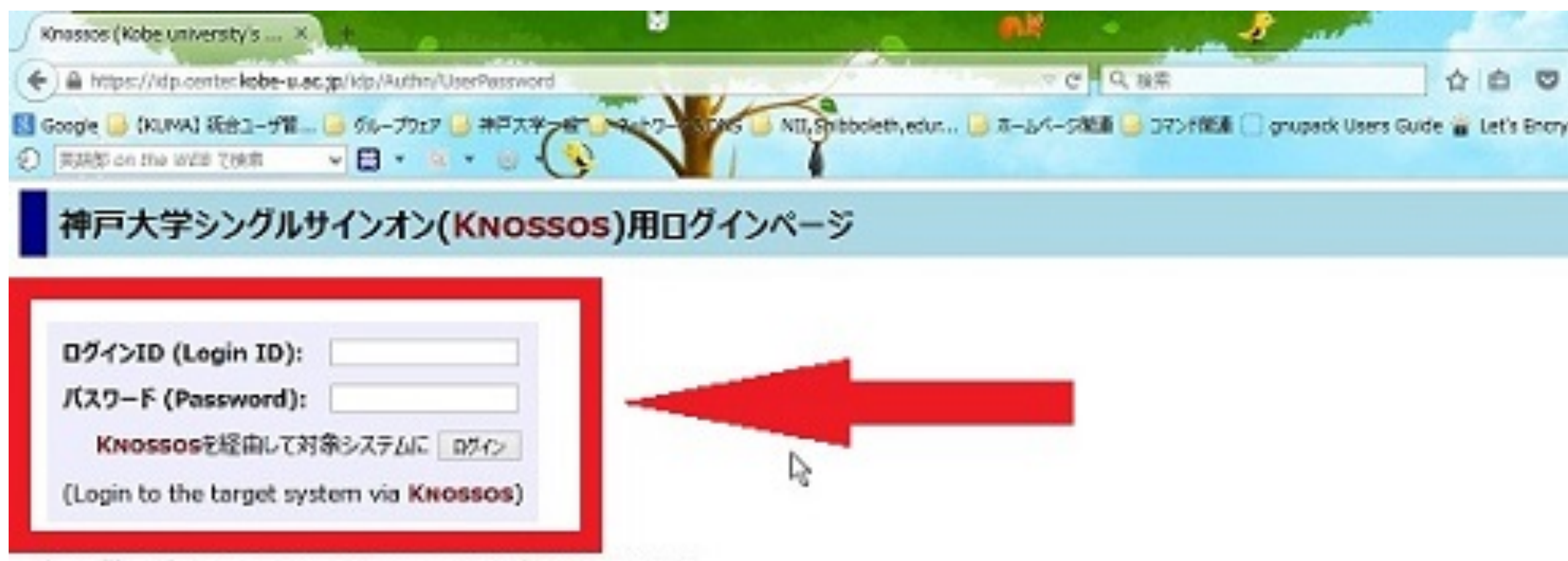

神戸大学シングルサインオンシステム(KNossos)用ログインページにようこそ. Welcome to login page of Knossos (Kobe university's Single Sign-On System).

### 注意事項 (Remarics)

- 情報基盤センターが発行した アカウントのログインIDとログインID用パスワードでログインしてください。
- ide.center.kobe-u.ac.isに対してCookieを有効にしてください。
- 上のフォームからKNOSSOSに一度ログインすれば、対象システム(下記参照)に個々にログインすることなしに利用できます。
- · KNOSSOS からログアウトしたい場合は、このページ右上の「ログアウト」をクリックしてください。
- . Please login with Login ID and its Password of your account issued by Information Science and Technology Center,
- · Please enable Cookies for idp.center.kobe-u.ac.ip.
- . Once you logged in KNOSSOS from the above form, you can use target systems (listed below) without login them separately.
- . Please click "Logout" shown at the top-right of this page to logout from Knossos.

### KNOSSOSの対象システム (Target Systems of KNOSSOS)

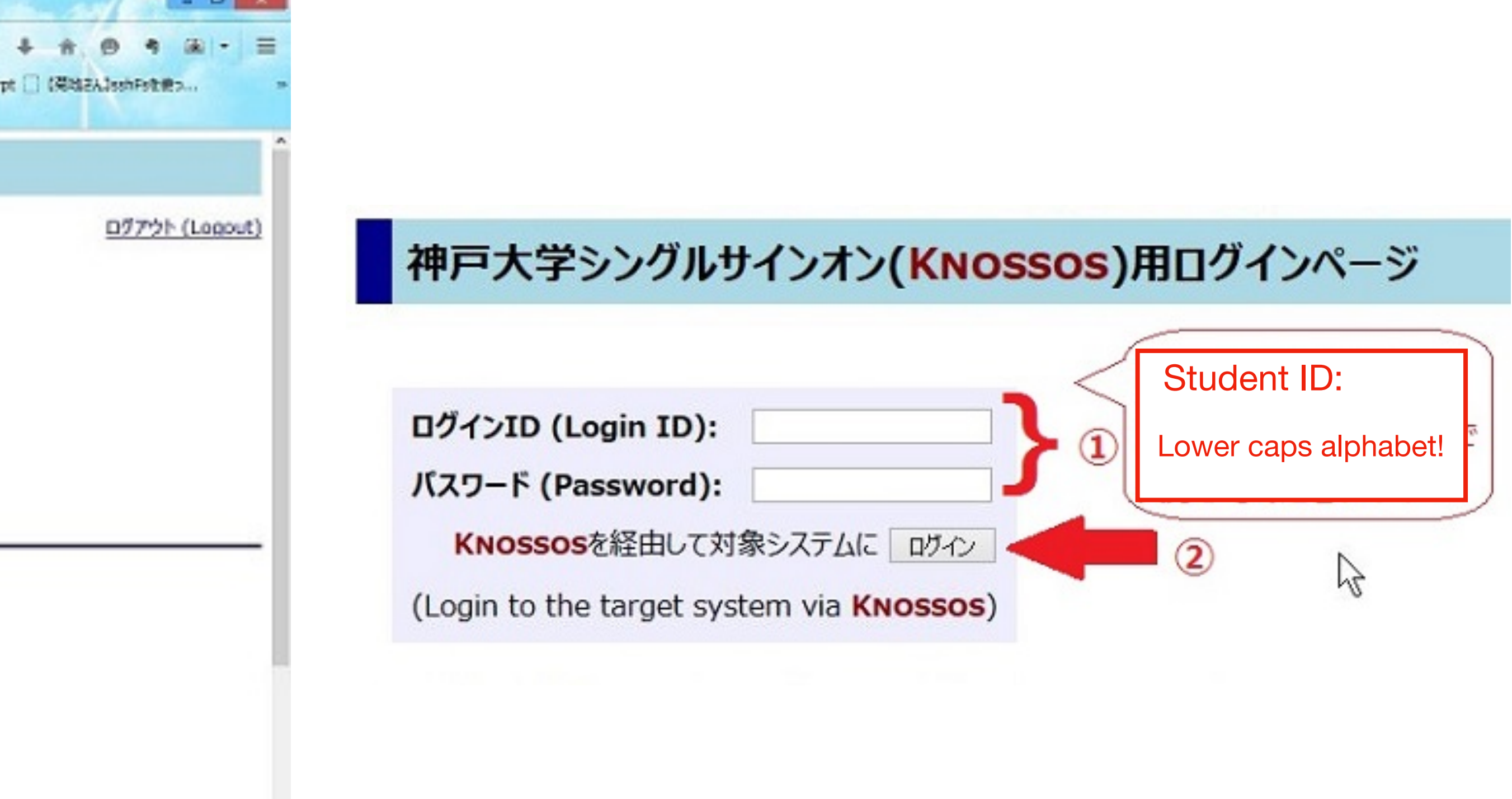

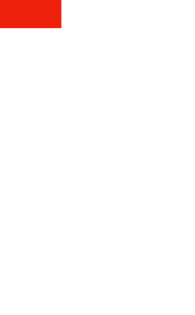

# Your name will be shown at the top right of BEEF You can change some menus to English

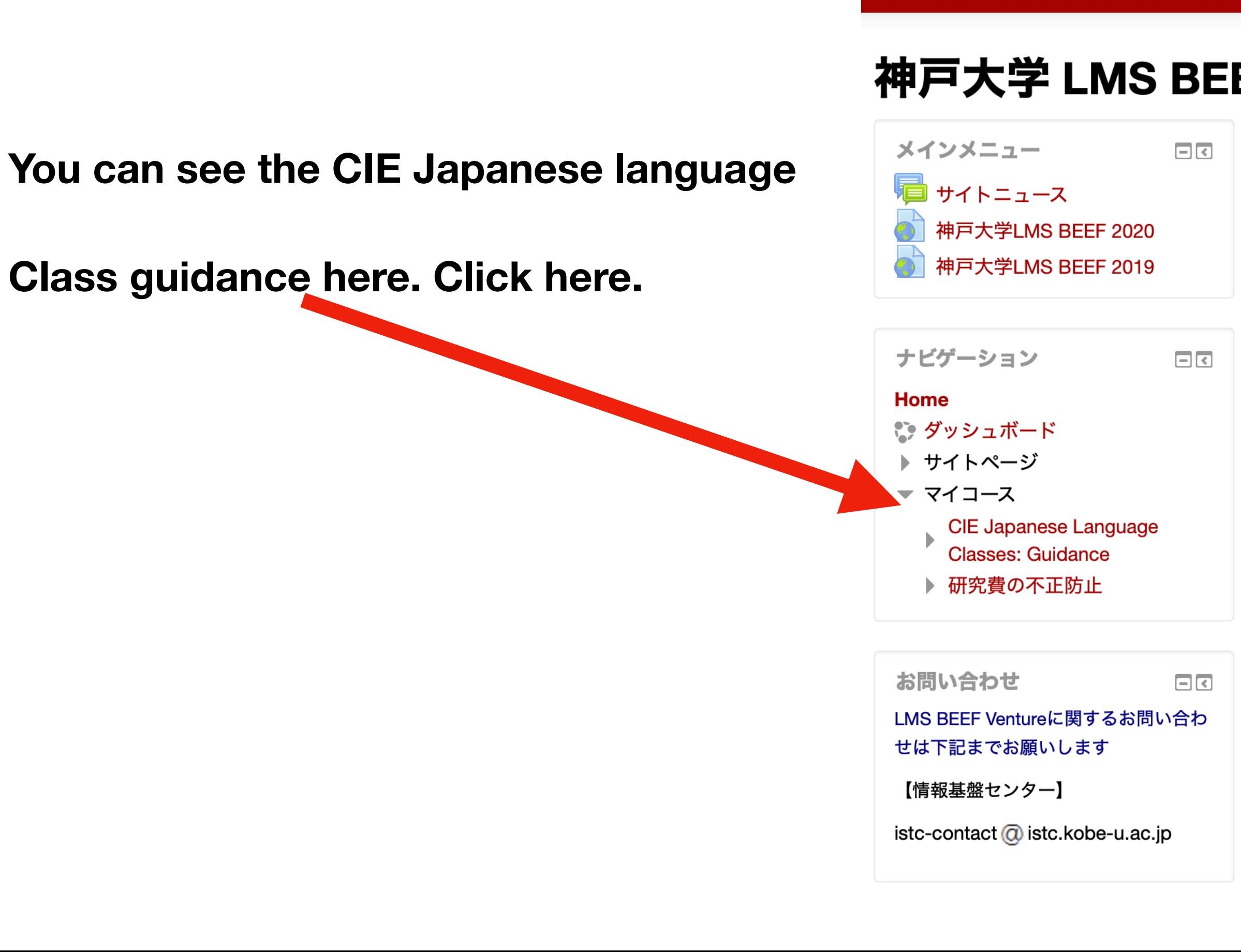

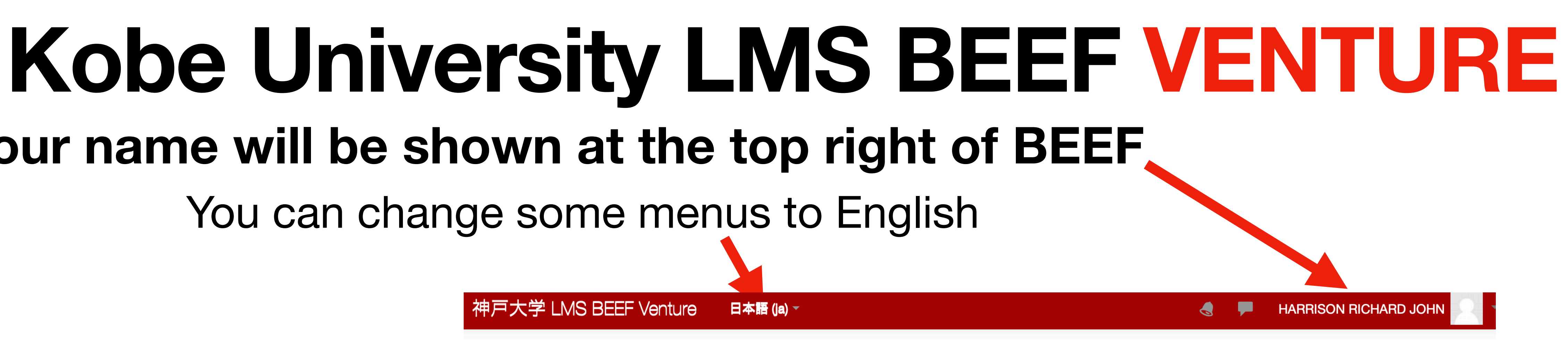

### 神戸大学 LMS BEEF: Basic Environment for Educational Frontier Venture

神戸大学LMS BEEF Ventureへようこそ

利用ガイド・マニュアル 初めてVentureを利用する方は必ずお読み下さい.

- ・<u>コース利用者の方へ</u>
- コース管理者の方へ

### BEEFメンテナンスについて

以下の時間帯は動作が遅くなることがあります. 毎日 0:00~1:00 :バックアップ処理 毎週水曜日夜7~9時はメンテナンスのため使用できないことがあります.

### サイトニュース

### このフォーラムを購読する

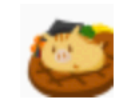

神戸大学 LMS BEEF Venture

教職員の方へ:アップロード可能なファイルサイズ制限を縮小しました ● 2020年 04月 15日(水曜日) 10:33 - 情報基盤センター の投稿

LMS BEEF2020にてアップロード可能なファイルサイズを **50Mバイト未満**とさせていただきました. LMS BEEF Ventureでも利用増加が見込まれるため,同様の制限とさせていただきました. また, コース全体でのファイルアップロードサイズは **500Mバイト未満**となるようにお願いいたします.

ご迷惑をおかけして申し訳ございませんが,制限範囲内で有効活用いただけますようご理解,ご協力のほどよろしく お願いいたします

## **Kobe University LMS BEEF VENTURE 1. Searching information/guidance on taking CIE Japanese classes on BEEF VENTURE**

Find the box 「コースを検索する」 and input 2020\_0021 and click on **「Go」**

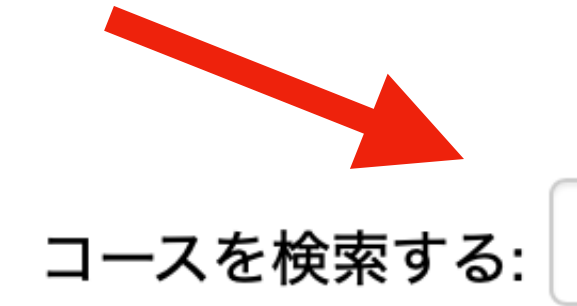

Go

Then click on the link to the Guidance

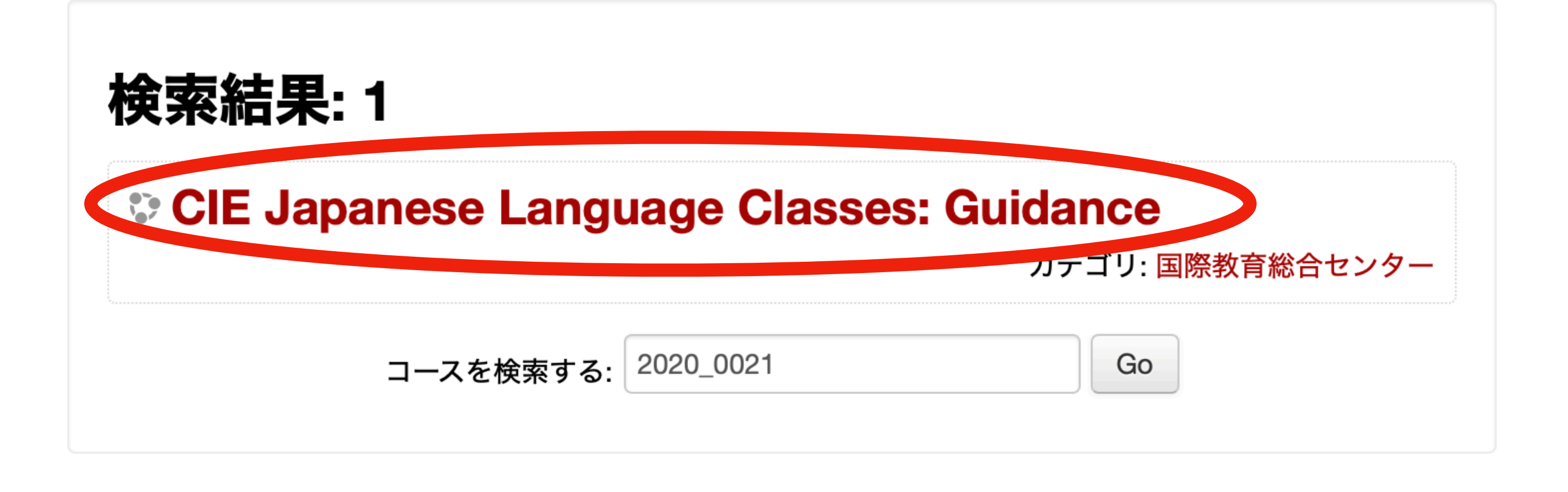

## **Important**

- The BEEF/Venture systems may slow down between 0:00 ~ 01:00 every day because the system is being backed up and between  $03:00\sim 07:00$  when registration data is being updated.
- Every Wednesday evening between 19:00~21:00 BEEF may not be available due to maintenance.
- $\bullet\ast$  Please be sure to submit reports etc. outside the above times.

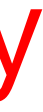